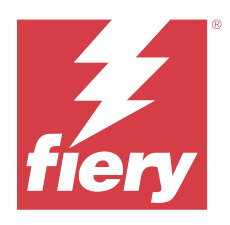

## Use the Konica Minolta FD-9 spectrophotometer with optional sheet feeder

To use the KM FD-9 with the optional Auto Sheet Feeder FD-A09, download the Terminal Application software from the link below. A user's guide is available from the same link.

You must run the Terminal Application service on a computer that is on the same local area network (LAN) with the KM FD-9, sheet feeder, and Fiery servers or computers that will use the KM FD-9 to measure color targets.

**Note:** Do not install the network server onto a Fiery server.

Download link: [http://resources.fiery.com/CPS/KM\\_sheetfeeder\\_terminal\\_services\\_download](http://resources.fiery.com/CPS/KM_sheetfeeder_terminal_services_download)

User ID: efi-user

Password: kmfd9ta!

45193424 RevB \*45193424\*

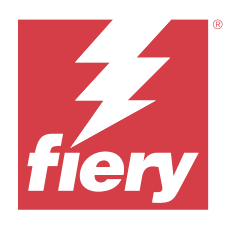

# Utiliser le spectrophotomètre Konica Minolta FD-9 avec le dispositif d'alimentation feuille à feuille en option

Pour utiliser le KM FD-9 avec le dispositif d'alimentation feuille à feuille automatique en option FD-A09, téléchargez le logiciel d'application Terminal à partir du lien ci-dessous. Un guide de l'utilisateur est disponible à partir du même lien.

Vous devez exécuter le service d'application Terminal sur un ordinateur se trouvant sur le même réseau local (LAN) que le KM FD-9, le dispositif d'alimentation feuille à feuille et les Fiery servers ou ordinateurs qui utiliseront le KM FD-9 pour la mesure des cibles couleur.

**Remarque :** N'installez pas le serveur réseau sur un Fiery server.

Lien de téléchargement : [http://resources.fiery.com/CPS/KM\\_sheetfeeder\\_terminal\\_services\\_download](http://resources.fiery.com/CPS/KM_sheetfeeder_terminal_services_download)

ID utilisateur : efi-user

Mot de passe : kmfd9ta!

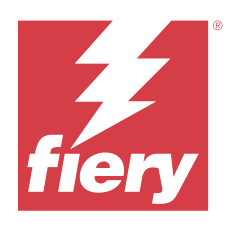

# Utilizzare lo spettrofotometro Konica Minolta FD-9 con l'alimentatore automatico di fogli opzionale

Per utilizzare KM FD-9 con l'alimentatore automatico di fogli opzionale FD-A09, scaricare il software Applicazione Terminal dal collegamento sottostante. Dallo stesso collegamento è disponibile anche una guida per l'utente.

È necessario eseguire il servizio Applicazione Terminal su un computer che si trova sulla stessa rete LAN in cui si trovano KM FD-9, l'alimentatore di fogli e Fiery servers o i computer che utilizzeranno KM FD-9 per misurare il colore di destinazione.

**Nota:** Non installare il server di rete su un Fiery server.

Collegamento per il download: [http://resources.fiery.com/CPS/KM\\_sheetfeeder\\_terminal\\_services\\_download](http://resources.fiery.com/CPS/KM_sheetfeeder_terminal_services_download)

ID utente: efi-user

Password: kmfd9ta!

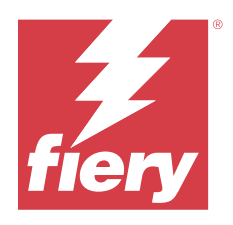

## Verwenden des Konica Minolta FD-9 Spektralfotometers mit optionaler Zufuhreinheit

Um das KM FD-9 mit der optionalen automatischen Zufuhreinheit FD-A09 zu verwenden, laden Sie sich die Terminal-Anwendungssoftware unter dem unten angegebenen Link herunter. Ein Anwenderhandbuch steht unter diesem Link ebenfalls zur Verfügung.

Der Terminal-Anwendungsdienst muss auf einem Computer ausgeführt werden, der mit demselben lokalen Netzwerk (LAN) verbunden ist wie das KM FD-9, die Zufuhreinheit und die Fiery servers oder Computer, die das KM FD-9 für die Messung der Farb-Sollwerte verwenden.

**Hinweis:** Installieren Sie den Netzwerkserver nicht auf einem Fiery server.

Download-Link: [http://resources.fiery.com/CPS/KM\\_sheetfeeder\\_terminal\\_services\\_download](http://resources.fiery.com/CPS/KM_sheetfeeder_terminal_services_download)

Anwender-ID: efi-user

Kennwort: kmfd9ta!

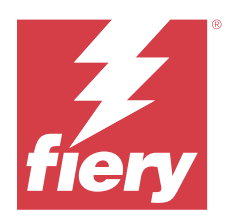

## Utilice el espectrofotómetro Konica Minolta FD-9 con el alimentador de planchas opcional

Para usar el KM FD-9 con el alimentador de planchas automático FD-A09 opcional, descargue el software de la aplicación Terminal a través del enlace que sigue. También podrá descargarse una guía del usuario.

Deberá ejecutar la aplicación Terminal en un equipo que esté conectado a la misma red de área local (LAN) que el KM FD-9, el alimentador de planchas y los Fiery servers o los equipos que utilizarán el KM FD-9 para medir los destinos de color.

**Nota:** No instale el servidor de red en un Fiery server.

Enlace de descarga: [http://resources.fiery.com/CPS/KM\\_sheetfeeder\\_terminal\\_services\\_download](http://resources.fiery.com/CPS/KM_sheetfeeder_terminal_services_download)

ID de usuario: efi-user

Contraseña: kmfd9ta!

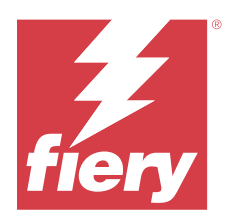

## Use o espectrofotômetro Konica Minolta FD-9 com alimentador de chapas opcional

Para usar o KM FD-9 com o alimentador de chapas FD-A09 automático (opcional), faça o download do software do aplicativo Terminal no link abaixo. Um guia do usuário está disponível no mesmo link.

Execute o serviço do aplicativo Terminal em um computador que esteja na mesma rede local (LAN) que o KM FD-9, o alimentador de chapas e os Fiery servers ou computadores que usarão o KM FD-9 para medir as cores desejadas.

**Nota:** Não instale o servidor de rede em um Fiery server.

Link para download: [http://resources.fiery.com/CPS/KM\\_sheetfeeder\\_terminal\\_services\\_download](http://resources.fiery.com/CPS/KM_sheetfeeder_terminal_services_download)

ID de usuário: efi-user

Senha: kmfd9ta!

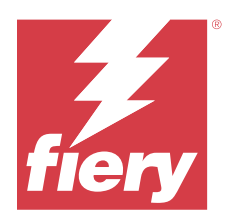

## De Konica Minolta FD-9-spectrofotometer met optioneel systeem voor papierinvoer gebruiken

Als u de KM FD-9 met het optionele systeem voor automatische papierinvoer FD-A09 wilt gebruiken, downloadt u de Terminal-applicatie via onderstaande koppeling. Hier vindt u ook een gebruikershandleiding.

U moet de Terminal-applicatie uitvoeren op een computer die zich in hetzelfde LAN bevindt als de KM FD-9, het systeem voor papierinvoer en Fiery servers of computers die de KM FD-9 gebruiken voor het meten van kleurdoelen.

**Opmerking:** Installeer de netwerkserver niet op een Fiery server.

Downloadkoppeling: [http://resources.fiery.com/CPS/KM\\_sheetfeeder\\_terminal\\_services\\_download](http://resources.fiery.com/CPS/KM_sheetfeeder_terminal_services_download)

Gebruikers-ID: efi-user

Wachtwoord: kmfd9ta!

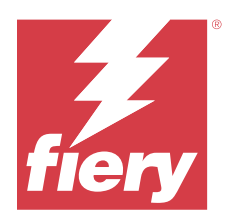

# 将可选的印张送入器与 Konica Minolta FD-9 分光光度计组合使用

要将可选的自动印张送入器 FD-A09 与 KM FD-9 组合使用,请通过下面的链接下载 Terminal 应用软件。用户 指南可从同一链接获取。

您必须在以下计算机上运行 Terminal 应用服务:KM FD-9、印张送入器和 Fiery servers 所在的相同局域网 (LAN) 上的计算机,或者将使用 KM FD-9 来测量颜色目标的计算机。

注释: 请勿在 Fiery server 上安装网络服务器。

下载链接:[http://resources.fiery.com/CPS/KM\\_sheetfeeder\\_terminal\\_services\\_download](http://resources.fiery.com/CPS/KM_sheetfeeder_terminal_services_download)

用户 ID: efi-user

密码: kmfd9ta!

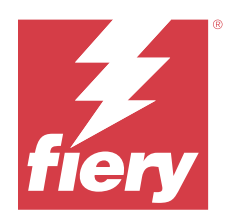

#### Konica Minolta FD‑9 分光測色計での給紙ユニット (オプション)の使用

KM FD‑9 でオプションのオートシートフィーダー FD‑A09 を使用するには、次のリンクから Terminal アプリ ケーションソフトウェアをダウンロードしてください。取扱説明書は同じリンクから入手できます。

Terminal アプリケーションサービスは、KM FD‑9 シートフィーダー、および KM FD‑9 を使用してカラーター ゲットを測定するために使用する Fiery servers またはコンピューターと同じローカルエリアネットワーク (LAN) 上にあるコンピューターで実行する必要があります。

**メモ:**ネットワークサーバーは Fiery server にインストールしないでください。

ダウンロードリンク:[http://resources.fiery.com/CPS/KM\\_sheetfeeder\\_terminal\\_services\\_download](http://resources.fiery.com/CPS/KM_sheetfeeder_terminal_services_download)

ユーザー ID:efi-user

パスワード:kmfd9ta!

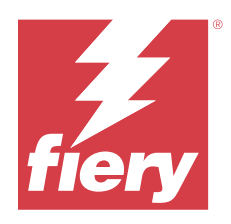

# Konica Minolta FD-9 분광광도계를 옵션인 용지 급지 장치와 함께 사용

KM FD-9를 옵션인 자동 용지 급지 장치 FD-A09와 함께 사용하려면 아래 링크에서 Terminal 응용 프로그 램 소프트웨어를 다운로드합니다. 사용자 가이드는 동일한 링크에서 다운로드할 수 있습니다.

KM FD-9, 용지 급지 장치, Fiery servers과(와) 동일한 LAN에 있는 컴퓨터 또는 색상 대상을 측정하기 위 해 KM FD-9를 사용하는 컴퓨터에서 Terminal 응용 프로그램 서비스를 실행해야 합니다.

참고: 네트워크 서버를 Fiery server에 설치하지 마십시오.

다운로드 링크: [http://resources.fiery.com/CPS/KM\\_sheetfeeder\\_terminal\\_services\\_download](http://resources.fiery.com/CPS/KM_sheetfeeder_terminal_services_download)

- 사용자 ID: efi-user
- 암호: kmfd9ta!

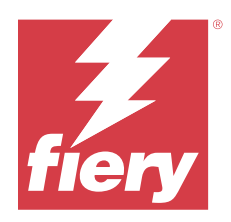

## 將 Konica Minolta FD-9 光譜儀與選用的進紙 器搭配使用

若要將 KM FD-9 與選用的自動進紙器 FD-A09 搭配使用,請從下方連結下載 Terminal 應用程式軟體。使用者 指南也可從該連結獲取。

執行 Terminal 應用程式服務所在的電腦,必須與 KM FD-9、進紙器和 Fiery servers 位於同一個區域網路 (LAN) 中,或者必須是將使用 KM FD-9 來量測色彩目標的電腦。

**附註:**請勿將網路伺服器安裝到 Fiery server 上。

下載連結: [http://resources.fiery.com/CPS/KM\\_sheetfeeder\\_terminal\\_services\\_download](http://resources.fiery.com/CPS/KM_sheetfeeder_terminal_services_download)

使用者 ID: efi-user

密碼:kmfd9ta!

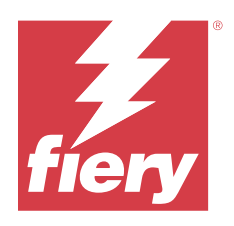

#### Использование спектрофотометра Konica Minolta FD-9 с дополнительным податчиком листов

Чтобы использовать спектрофотометр KM FD-9 с дополнительным автоматическим податчиком листов FD-A09, загрузите приложение Terminal по ссылке ниже. Руководство пользователя доступно по этой же ссылке.

Служба приложения Terminal должна выполняться на компьютере, подключенном к одной локальной сети со спектрофотометром KM FD-9, податчиком листов, серверами Fiery servers или компьютерами, которые будут подключаться к устройству KM FD-9 для измерения целевого цвета.

**Примечание:** Не устанавливайте сетевой сервер на сервер Fiery server.

Ссылка для загрузки: [http://resources.fiery.com/CPS/KM\\_sheetfeeder\\_terminal\\_services\\_download](http://resources.fiery.com/CPS/KM_sheetfeeder_terminal_services_download)

Идентификатор пользователя: efi-user

Пароль: kmfd9ta!

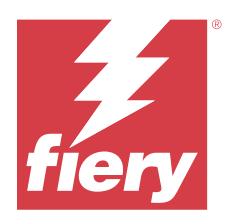

## Korzystaj ze spektrofotometru Konica Minolta FD-9 z opcjonalnym podajnikiem arkuszy

Aby używać spektrofotometru KM FD-9 z opcjonalnym automatycznym podajnikiem arkuszy FD-A09, pobierz oprogramowanie aplikacji Terminal, korzystając z poniższego łącza. Dostęp do podręcznika użytkownika można uzyskać przy użyciu tego samego łącza.

Należy uruchomić aplikację Terminal na komputerze podłączonym do tej samej sieci lokalnej (LAN) co spektrofotometr KM FD-9, podajnik arkuszy oraz Fiery servers lub komputery, które będą korzystać z urządzenia KM FD-9 do pomiaru kolorów docelowych.

**Uwaga:** Nie należy instalować serwera sieciowego na serwerze Fiery server.

Łącze pobierania: [http://resources.fiery.com/CPS/KM\\_sheetfeeder\\_terminal\\_services\\_download](http://resources.fiery.com/CPS/KM_sheetfeeder_terminal_services_download)

Nazwa użytkownika: efi-user

Hasło: kmfd9ta!

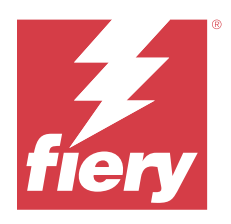

# İsteğe bağlı yaprak besleyici ile Konica Minolta FD-9 spektrofotometre kullanımı

İsteğe bağlı FD-A09 Otomatik Yaprak Besleyicili KM FD-9'u kullanmak için, alttaki bağlantıdan Terminal Uygulaması yazılımını indirin. Aynı bağlantıda bir kullanıcı kılavuzu da mevcuttur.

Terminal Uygulaması hizmetini; KM FD-9, yaprak besleyici ve Fiery servers veya renk hedeflerini ölçmek için KM FD-9'u kullanacak bilgisayarlar ile aynı yerel alan ağında (LAN) çalıştırmalısınız.

**Not:** Ağ sunucusunu bir Fiery server'a kurmayın.

İndirme bağlantısı: [http://resources.fiery.com/CPS/KM\\_sheetfeeder\\_terminal\\_services\\_download](http://resources.fiery.com/CPS/KM_sheetfeeder_terminal_services_download)

Kullanıcı kimliği: efi-user

Şifre: kmfd9ta!

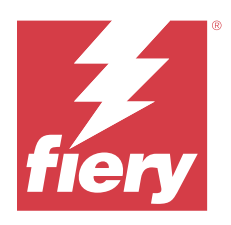

# Používání spektrofotometru Konica Minolta FD-9 s volitelným podavačem listů

Chcete-li používat spektrofotometr KM FD-9 s volitelným automatickým podavačem listů FD-A09, stáhněte si z odkazu níže software Terminal Application. Ze stejného odkazu je k dispozici i uživatelská příručka.

Službu Terminal Application je třeba spustit na počítači, který se nachází ve stejné místní síti (LAN) jako KM FD-9, podavač listů a servery Fiery servers nebo počítače, které budou spektrofotometr KM FD-9 používat k měření cílových barev.

Poznámka: Neinstalujte síťový server na Fiery server.

Odkaz ke stažení: [http://resources.fiery.com/CPS/KM\\_sheetfeeder\\_terminal\\_services\\_download](http://resources.fiery.com/CPS/KM_sheetfeeder_terminal_services_download)

ID uživatele: efi-user

Heslo: kmfd9ta!

Používání spektrofotometru Konica Minolta FD-9 s volitelným podavačem listů | 16